Service on Sinamics converters

Instructions for replacing/updating the power unit control electronics (CIB/CIM)

**Valid for the** Sinamics S120 chassis format

drive unit Sinamics S150 types: Sinamics G150 Sinamics G130

**Notes:** Before you start the upgrade, read the prerequisites for the upgrade

in Section I.

The required resources for an upgrade are summarized in Section II.

You must observe the safety instructions in the Operating Instructions!

Author: I DT LD I D11, A.Meyer

Status: Oct. 2009

#### **Contents:**

#### Hardware - prerequisites and general information

- Control Unit CU320 version a.)
- b.) Notes
- c.) Revisions/Author

#### II. Required spare parts/tools

- a.) Tools
- b.) Replacing the control electronics module CIB with CIM

#### III. Replacing the control electronics with a new version (replacing CIB with CIM)

- Preparatory steps: a.)
- Replacing the control board (CIB with CIM) b.)
- Recommissioning 500 V + 690 V devices c.)

#### IV. Replacing the new control electronics module (CIM with CIM)

- V. Connector layout on the control electronics module
  - a.) Connector layout on old CIB:
  - b.) Connector layout on new CIM:

Author: I DT LD I D11, A.Meyer Status: Oct. 2009

# I. Hardware – prerequisites and general information

## a.) Control Unit CU320 version

Firmware Versions from V2.4 require a Control Unit CU320, Version C or higher.

You can check the version of your Control Unit CU320 on the type plate of the Control Unit CU320:

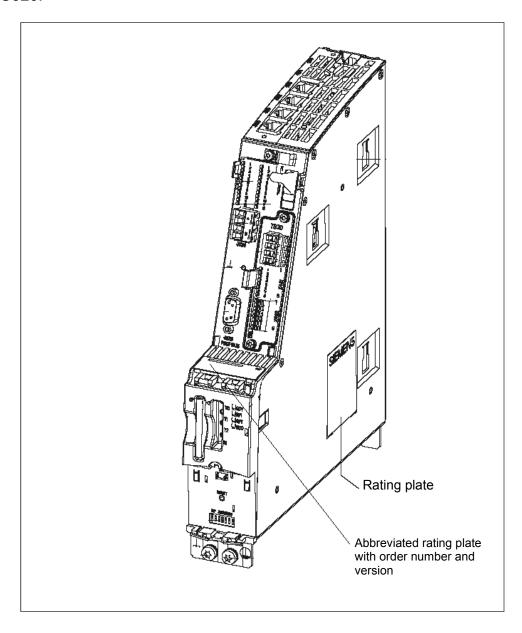

Fig. 1: CU320: Type plate with version data

Author: I DT LD I D11, A.Meyer

Status: Oct. 2009

#### b.) Notes

It is not necessary to backup the parameters using the Starter when replacing the control electronics module.

For 500 V or 690 V devices, it is also important to observe III.c.). It may be necessary to use the STARTER tool, version V4.1.5 or higher.

All of the old control electronics boards (CIB) must be replaced by the new versions (CIM) in units for parallel connection!

Replacement is possible as of device firmware 2.1.

#### Revisions/Author C.)

| Version | Date/Revision | Author     |
|---------|---------------|------------|
| V0.3    | 20.04.2009    | Arne Meyer |
| V0.4    | 06.10.2009    | Arne Meyer |
|         |               |            |

Author: I DT LD I D11, A.Meyer

Status: Oct. 2009

### II. Required spare parts/tools

### a.) Tools

- Torx screwdriver set with extension (socket case)
- Flat-bladed screwdriver (for bus connector)
- Anti-static shoes and/or ground wristband to prevent static charges
- Side cutting pliers
- Cable ties, small

# b.) Replacing the control electronics module CIB with CIM

- CIM module with order no. 6SL3350-6TK00-0xA0 (x stands for: E = air-cooled, B = liquid-cooled power units)
- IPD metallic connector (depending on type of device, output and voltage)
- New plastic connectors are delivered with the replacement module.

Author: I DT LD I D11, A.Meyer

Status: Oct. 2009

# III. Replacing the control electronics with a new version (replacing CIB with CIM)

#### a.) Preparatory steps:

- Switch off the main voltage and control voltage. Notice: If the converter has a PROFIBUS connection, and it is the last station on the bus, the entire bus may exhibit a fault when the converter is switched off. In this case, the setting of the bus terminator switch must be changed on the predecessor (red slider switch on the connector).
- 2. Where necessary, remove the EMC shielding panel at the power block (deployment and size depend on the output).
- 3. If necessary, remove the CU320. The CU is mounted on a support plate that is fastened to the frame on the side above the CU (yellow mark in Fig. 2). The control electronics module is "concealed" behind the CU320 in most cases. Label the connectors on the CU module prior to removal (-X122; -X132). The designations are stamped onto the plate. Remove the fastening screw from the support plate.
- Loosen the bus connector and remove the connector from the CU. The DRIVE-CLiQ connections (gray cables, X100 – X103) are not coded and must be labelled.

Author: I DT LD I D11, A.Meyer

Status: Oct. 2009

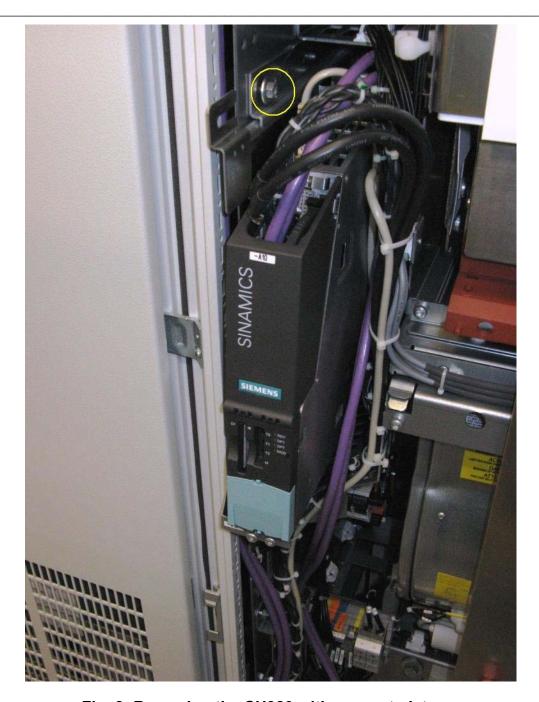

Fig. 2: Removing the CU320 with support plate

# b.) Replacing the control board (CIB with CIM)

Some connector designs are compatible with the old modules. They only need to be reconnected. Connectors that must be changed are described in the steps below.

Author: I DT LD I D11, A.Meyer

Status: Oct. 2009

1. Remove the two fastening screws (with yellow marks in Fig. 3) on the support plate of the control electronics module.

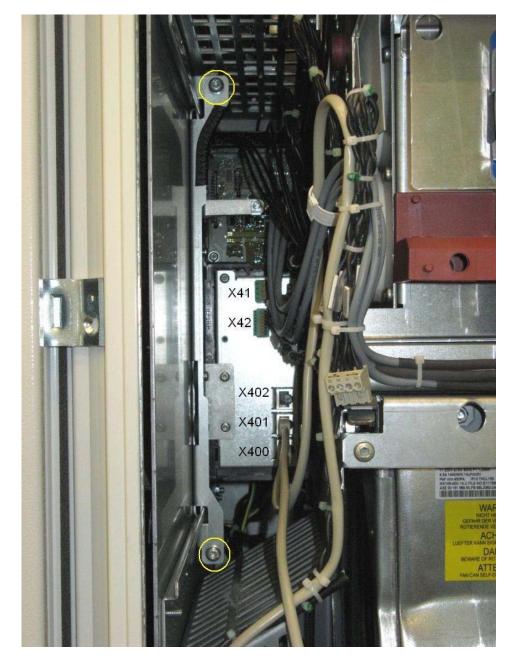

Fig. 3: Support plate with old control electronics module (CIB)

2. Slowly withdraw the control electronics slide-in unit. Remove the connectors one-by-one during the process. Make sure that no cables get caught below the support plate. Note the appearance and positions of the connectors X41 and

Author: I DT LD I D11, A.Meyer

Status: Oct. 2009

X42 (see Fig. 3), since these are changed later. The connectors are labelled and also coded. This makes it difficult to interchange them. The fiber-optic cables must not be kinked! The DRIVE-CLiQ connections (gray cables, X400 – X402) are not coded and must be labelled.

- 3. Changing the X42 connector. The new X42 connector has only 4 poles. The new connector is located on the replacement module. Reconnection: (order for X42 old to X42 new). Pin 5 -> Pin 3, Pin 6 -> Pin 1, Pin 7 -> Pin 4, Pin 8 -> Pin 2.
- 4. Changing the X41 connector. The X41 connector is coded on the new control electronics module (red lugs in the socket). Remove one "lug" in the connector socket using a knife.
- 5. Connecting and fastening the 9-pin sub-D current transformer connector in socket X43 of the cast-metal connector (IPD module).

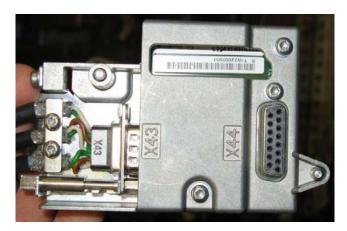

Fig. 4: IPD connector

- 6. Changing connectors X31 + X32. (black in-line connectors below the fiber-optic connectors.)
- 7. Insert the new control electronics module. The position of the X41 connector (on the front panel) has been changed slightly in the new design. So it may be necessary to undo the cable harness a little and pull out the appropriate wires.

Author: I DT LD I D11, A.Meyer

Status: Oct. 2009

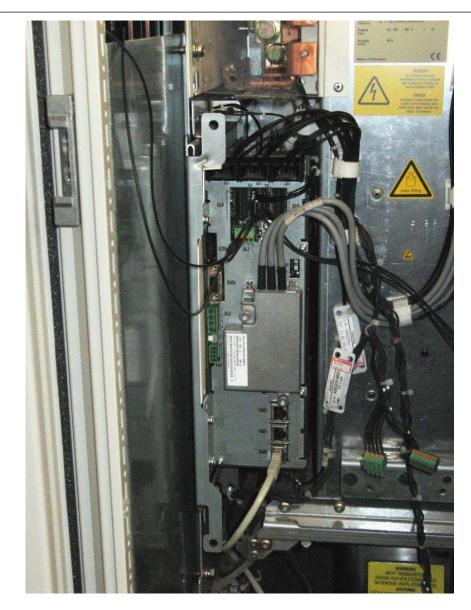

Fig. 5: New control electronics (CIM)

- 8. Reinstalling the CU320.
- 9. Reapply the control voltage of the converter. The two LEDs of the CIM and on the CU may start to flash. In this case, the converter automatically performs a software update for the individual components (as of V2.5). This is indicated through green-read flashing of the LED on the affected component (in this case the CIM) and through slow orange flashing of the RDY-LED on the CU. It can take some time (up to 15 minutes per power unit) to load the new firmware into the components. After the upgrade procedure, the RDY-LED of the CU flashes quickly with an orange light. After this, switch the voltage off and on again and reboot. With the G150, the AOP indicates that a power-on reset is required.

Author: I DT LD I D11, A.Meyer

Status: Oct. 2009

#### c.) Recommissioning 500 V + 690 V devices

The 500 V + 690 V device series was replaced by 500 - 690 V wide voltage devices in the course of development. If the converter incorporated 500 V or 690 V control electronics, it is now necessary to adapted some parameters.

After the electronics power supply is turned on, the drive powers up. The RDY-LED on the CU and the replaced control electronics light up orange. The STARTER tool or the AOP must now be used to change the following parameters in sequence in the the expert list of the CU:

- 1. p9 = 1 (Device configuration)
- 2. p9906 = 3 (Minimum: Compares the component class)
- 3. p9 = 0 (ready).
- 4. p977 = 1 (Save in non-volatile memory downloaded at POWER ON)

Then, the LEDs of the components affected changed back to green and the converter is operable again.

The project in the drive retains its original status, except for the modified parameters; this means that the power unit data of the old module are displayed when you go online.

Author: I DT LD I D11, A.Meyer

Status: Oct. 2009

#### Replacing the new control electronics module (CIM IV. with CIM)

Performing steps III.a.). The replacement described in step III.b.) is carried out without

Author: I DT LD I D11, A.Meyer Status: Oct. 2009

# Connector layout on the control electronics module

a.) Connector layout on old CIB:

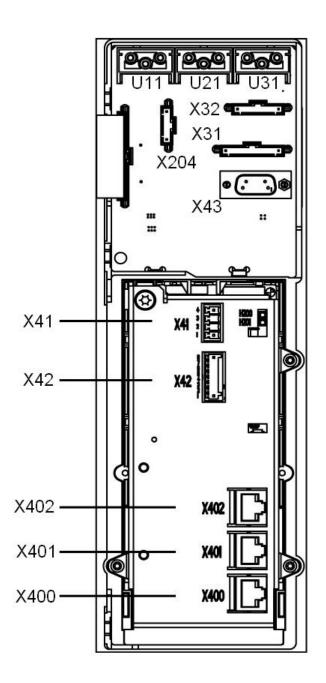

Fig. 6: Connector assignment, front view of old control electronics module (CIB)

Author: I DT LD I D11, A.Meyer Status: Oct. 2009

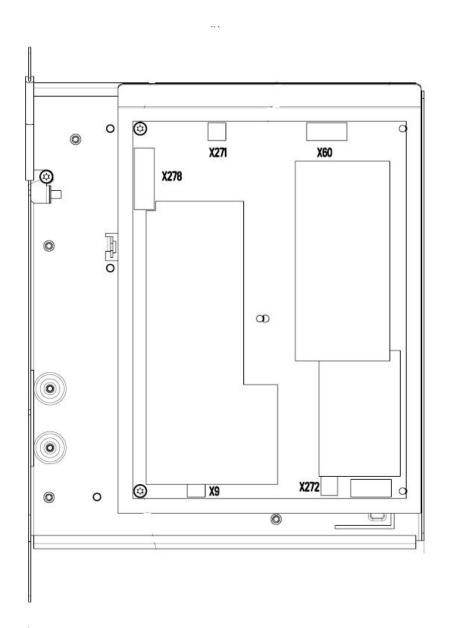

Fig. 7: Connector assignment, side view of old control electronics module (CIB)

Author: I DT LD I D11, A.Meyer Status: Oct. 2009

# b.) Connector layout on new CIM:

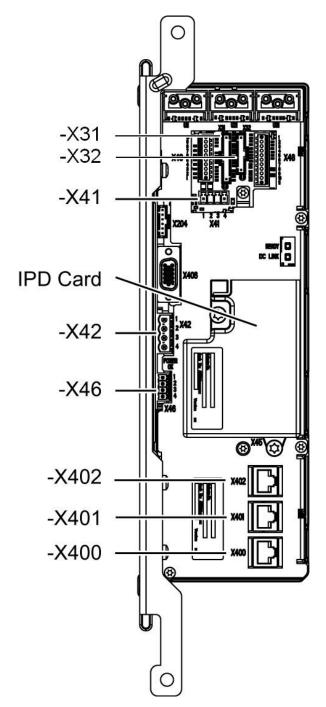

Fig. 8: Connector assignment, front view of new control electronics module (CIM)

Author: I DT LD I D11, A.Meyer Status: Oct. 2009

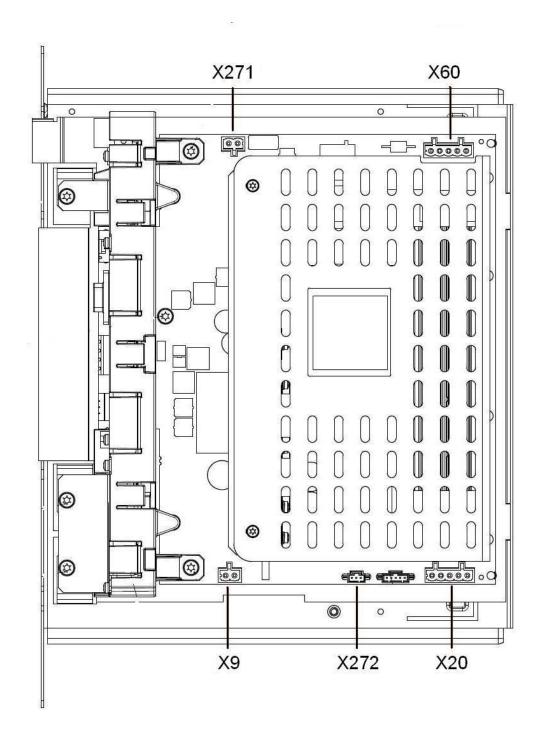

Fig. 9: Connector assignment, side view of new control electronics module (CIM)

Author: I DT LD I D11, A.Meyer Status: Oct. 2009